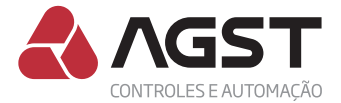

# **Guia rápido de instalação**

Módulo I r C o m

Guia web 11

Playlist vídeos Conflex + IrCom

# Assista aos vídeos tutoriais do  $CONF$  + IrCom

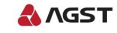

 $\bullet$ 

**https://goo.gl/lzeQzb**

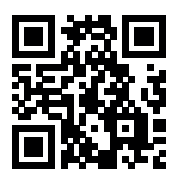

**Assista aos videos tutoriais de instalação no youtube**

# **Apresentação**

*O que é:* Consiste em um moderno e discreto módulo de interface, a ser instalado em conjunto com um controlador AGST, capaz de realizar a comunicação com os equipamentos de climatização através da mesma tecnologia utilizada por controles remotos sem fio.

*Como Funciona:* Com simples e imediato aprendizado das funções dos controles das máquinas de ar condicionado e com instalação sem intrusão (mantendo integralmente a garantia das máquinas de ar condicionado), apresenta-se como o mais ágil e prático sistema de interface para automação de climatização de ambientes críticos com aparelhos tipo Split, inclusive Inverter e Cassete.

### *Conteúdo da caixa:*

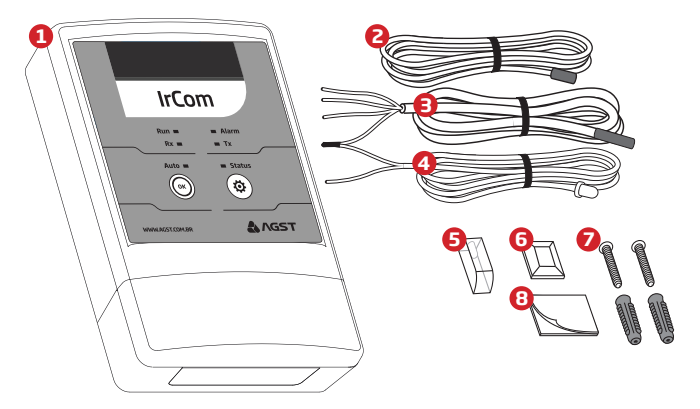

- **1.** *Módulo de Inferface IrCom*
- **2.** *Sonda de retorno IrCom*
- **3.** Sonda de insuflamento IrCom
- **4.** *Emissor IR*
- **5.** *Guia de luz*
- **6.** Suportes para fixação do *Emissor IR e sondas*
- **7.** *Conjunto de parafusos e*  buchas para fixação
- **8.** Fita dupla face para fixação

# **Identificações**

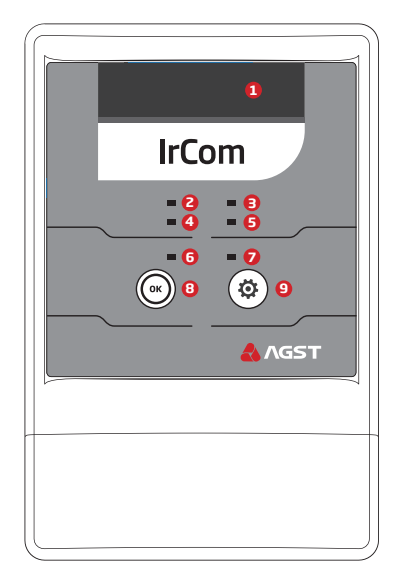

- **1.** *Receptor IR*
- **2.** *LED Run*
- **3.** *LED Alarm*
- **4.** *LED Rx*
- **5.** *LED Tx*
- **6.** *LED Auto*
- **7.** *LED Status*
- **8.** *Botão OK*
- **9.**

# **Fixação do Módulo**

### **I. Fixação com parafusos**

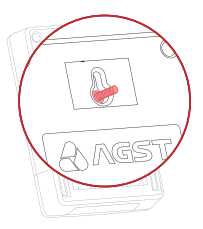

Marque na parede a distância entre os furos oblongos da caixa do módulo IrCom. Fure a parede com broca 5mm até a profundidade de 26mm. Utilize os parafusos e buchas fornecidos no kit de acessórios.

### **II. Fixação com adesivos**

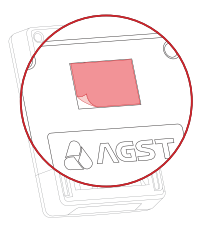

Certifique-se que a superfície de fixação esteja limpa e aplique as fitas adesivas dupla face fornecidas no kit de acessórios no local indicado.

# **Passagem dos cabos**

### **I. Posterior**

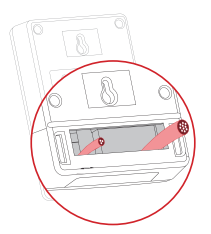

#### **II. Inferior**

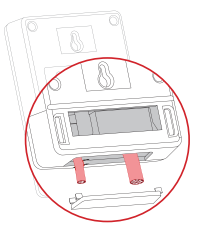

O módulo IrCom oferece duas possibilidades para a passagem dos cabos de instalação: posterior e inferior (veja imagens acima). Utilize a opção mais adequada, de acordo com a necessidade de sua instalação.

# **Comunicação entre módulos e controlador**

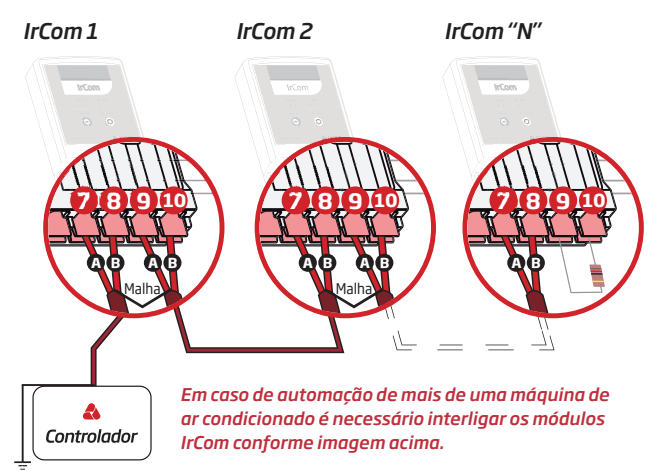

Aterramento

- **1.** As conexões AB representadas nos desenhos devem ser respeitadas;
- **2.** Os módulos IrCom são conectados através da serial RS485 a um controlador AGST (consulte os controladores compatíveis);
- **3.** Apenas um dos módulos deve levar um par de fios para conexão com o controlador (utilize o que estiver mais próximo);
- **4.** Para as conexões RS485 utilize obrigatoriamente cabos blindados;
- **5.** Caso a impedância dos cabos ultrapasse 120 Ω consulte o manual técnico dos controladores AGST.
- **6.** Siga a ordem das conexões dos módulos IrCom conforme desenho acima. Considere o módulo que estiver mais próximo ao controlador como sendo a interface de número 1.
- **7.** Todos os módulos IrCom serão fornecidos com um resistor de 120 Ω para fechamento de linha entre os bornes 9 e 10; mantenha este resistor apenas no módulo "N".

# **Conexões dos sensores, módulos, e alimentação**

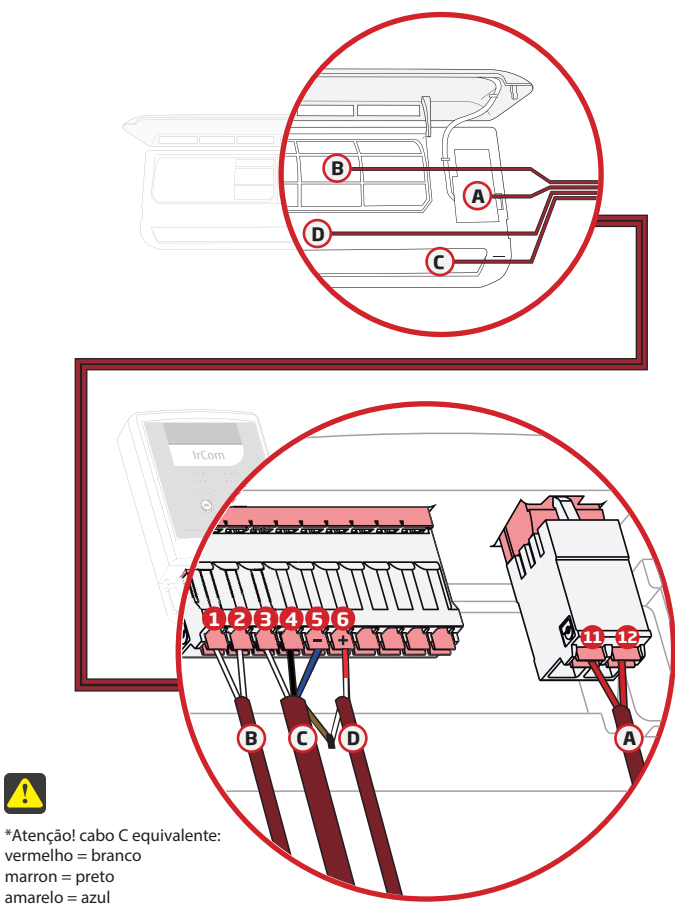

laranja = marron.

 $\color{red} \blacktriangle$ 

### **A** *Alimentação*

O módulo Ircom deve ser fixado próximo à unidade evaporadora. Sua alimentação aceita tensão de 110 à 240V e deve ser *obrigatoriamente* ligada em paralelo com a da evaporadora.

*Pinos: 11 e 12*

### **B** *Sonda de retorno IrCom* **ID** *Emissor IR*

Sonda de retorno do módulo deve estar posicionada junto ao retorno da evaporadora.

*Pinos: 1 e 2*

### C Sonda de insuflamento IrCom

Sonda de Insuflamento do módulo deve estar posicionada dentro do bocal de insuflamento da evaporadora.

*Pinos: 3 e 4*

### **D**

Emissor IR do módulo deve estar posicionado junto ao receptor IR da evaporadora.

*Pinos: 5 e 6*

# **Observações**

- 1. Para melhor acabamento da instalação, é indicado a fixação das Sondas e do Emissor IR do módulo na parte interna da evaporadora, utilizando os suportes de fixação fornecidos no kit de acessórios.
- **2.** Caso o Emissor IR seja fixado na parte externa da evaporadora, utilize o Guia de Luz fornecido no kit de acessórios, para sua fixação e acabamento.

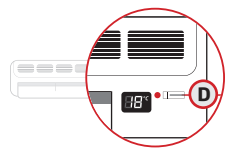

3. As sondas de insuflamento e Retorno também podem ser fixadas na parte externa da evaporadora. Nestes casos utilize os suportes de fixação fornecidos no kit de acessórios.

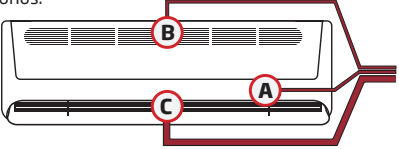

# **Guia de Conguração**

# **ATENÇÃO:**

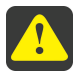

 **O módulo IrCom sai de fábrica com uma conguração default compatível com a maioria dos aparelhos de ar condicionado nacionais.** 

Após ter instalado o módulo IrCom à máquina de ar condicionado, você deve verificar se esta configuração default é compatível com seu ar condicionado; esta verificação é realizada, de maneira muito simples, através do MODO SIMULAÇÃO.

### **MODO SIMULAÇÃO:**

 Com a máquina de ar condicionado *desligada,* inicie o modo de simulação no seu módulo IrCom pressionando os *botões OK e Config.* ((w)  $\langle \hat{Q} \rangle$  juntos por 1 segundo.

- *•* O buzzer (sinal sonoro) irá soar duas vezes, indicando estar no modo simulação, o led *Status* ficará piscando, indicando o aguardo do primeiro comando.
- 0s comandos serã<u>o</u> simulados cada vez que o *botão OK* ( $\widehat{\ll}$ ) for pressionado O **botão Confia.** (卷) repete a simulação do comando atual.

#### *Primeiro comando.*

*•* Liga, 19ºC, Refrigerar e ventilação Alta. A cada comando bem sucedido, o módulo IrCom soará dois Beeps.

Obs.: Caso o ar condicionado não receba o comando simulado pelo módulo IrCom, repita o comando, pressionando o *botão Config.;* ( 登 ) caso o erro persista, será indicativo de que a configuração default não é compatível com o protocolo da respectiva máquina de ar condicionado e será necessário realizar o aprendizado do módulo IrCom. Siga os passos descritos no capítulo **Modo Aprendizado** 

Caso o primeiro comando tenha sido bem sucedido, siga a sequência de simulação para 18, 19, 20ºC ........... até o último comando; Desliga máquina de ar condicionado.

*Caso constatado que o seu aparelho de ar condicionado é compatível com a "conguração default " do módulo IrCom, siga diretamente para o capítulo "Endereçamento dos módulos" deste guia.*

### **Modo aprendizado**

Por existir uma grande quantidade de marcas e modelos de aparelhos de ar condicionado, que utilizam distintos protocolos com a tecnologia infrared, criamos um simples e imediato aprendizado das função do controle remoto sem fio no módulo IrCom.

Obs. 1: O modo aprendizado só será permitido se o módulo IrCom estiver alimentado, com todos seus sensores conectados e sem apresentar defeito.

Obs. 2: Certifique-se que o modo de desligamento horário esteja desabilitado em seu controle remoto sem fio.

Obs. 3: O procedimento de aprendizado deve ser executado por completo para cada máquina de ar condicionado instalada, seguindo os passos descritos abaixo.

### **Passo 1**

- **A.** *Ligar o ar condicionado através do controle remoto, congurado no modo refrigeração (COOL), Ventilador na velocidade máxima (FAN) e temperatura em 19 graus.*   $! \mathsf{P}^{\circ}$
- **B.** *Pressionar o botãoCong. no módulo IrCom por 1 segundo.*
- **C.** *O equipamento entrará em calibração (modo aprendizado), o led Status piscará rapidamente, assim como o buzzer (sinal sonoro), demonstrando a espera pelo comando.*
- **D.** *Apontar o controle remoto para o módulo IrCom e pressionar o botão Desliga no controle remoto.*
- *Ao detectar o comando, a frequência de piscadas do led Status diminuirá,*  **E.** *bem como o buzzer (sinal sonoro) sincronizado; neste momento o módulo IrCom terá enviado o comando "desliga" para a máquina, que irá confirmar o recebimento deste através de um "bip" curto. Observe se a máquina de ar condicionado efetivamente desligou e confirme então o aprendizado desta função, pressionando o botão OK no módulo IrCom.*
- **F.** *Para confirmação do comando "desliga", o módulo IrCom gera automaticamente um novo envio desta instrução para a máquina de ar condicionado, que deve permanecer desligada. Verifique se a máquina permaneceu desligada e somente neste caso confirme a instrução através do botão OK. Em alguns modelos de máquina poderá ocorrer um religamento neste momento; nestes casos, pressione o botão Config, (☆) aguarde a máquina desligar novamente.*
- **G.** *Uma vez efetivado o comando, novamente o led Status piscará rapidamente, assim como o buzzer (sinal sonoro), demonstrando a espera pelo novo comando.*

### **Passo 2**

- **A.** *Apontar o controle remoto para o módulo e pressionar o botão Liga no controle remoto.*
- **B.** *Ao detectar o comando, a frequência de piscadas do led diminuirá, bem como o buzzer (sinal sonoro); neste momento devemos confirmar o comando de calibração, pressionando o botão OKno módulo IrCom.*
- **C.** *Verifique se a máquina ligou; caso contrário, pressione o botão Cong. e o módulo IrCom irá aguardar repetição do comando. Retorne o controle remoto à condição inicial desligado, aponte novamente para o módulo IrCom e repita o comando ligar;* confirme o comando de calibração, pressionando o **botão OK** ( *módulo IrCom.*
- **D.** *Novamente, o led Status piscará rapidamente, assim como o buzzer (sinal sonoro), demonstrando a espera pelo novo comando.*

### **Passo 3**

- **A.** *Apontar o controle remoto para o módulo e selecionar a temperatura em*   $H^{\circ}$ *18 graus no controle remoto.*
- **B.** *Ao detectar o comando, a frequência de piscadas do led diminuirá, bem como o buzzer (sinal sonoro). Neste momento devemos confirmar o comando de calibração pressionando o botão OK no módulo IrCom.*
- **C.** *Verifique se a máquina assumiu a temperatura de 18ºC, caso negativo pressione o botão Cong. e o módulo IrCom irá aguardar repetição do comando, retorne o controle remoto a condição inicial 19ºC, aponte novamente para o módulo IrCom e repita o comando 18ºC; confirme o comando de calibração pressionando o botão OK. no módulo IrCom.*

### **Passo 4**

- *Apontar o controle remoto para o módulo e selecionar a temperatura em*  **A.** 191 *19 graus no controle remoto.*
- *Ao detectar o comando, a frequência de piscadas do led diminuirá, bem como o*  **B.** *buzzer (sinal sonoro). Neste momento devemos confirmar o comando de calibração pressionando o botão OK no módulo IrCom.*
- *Verifique se a máquina assumiu a temperatura de 19ºC, caso negativo pressione o*  **C.** *botão Cong. e o módulo IrCom irá aguardar repetição do comando, retorne o controle remoto a condição inicial 18ºC, aponte novamente para o módulo IrCom e repita o comando 19ºC; confirme o comando de calibração pressionando o botão OK. no módulo IrCom.*

### **Passo 5**

**A.** *Repita o passo 4 para os setpoints de: 20, 21, 22, 23, 24, 25, 26, 27 e 28ºC. Para encerrar o aprendizado somente com o modo refrigeração após gravar o setpoint de 28ºC pressione o botão Cong. e o seu módulo IrCom já estará operando em modo automático.*

*Para seguir com o aprendizado do modo aquecimento siga os próximos passos.*

### **Passo 6**

**A.** *Apontar o controle remoto para o módulo e selecionar o modo aquecimento (HEAT), mantendo o ventilador (FAN) na velocidade máxima e temperatura em 28 graus.*

*Confirme o comando de calibração pressionando o botão OK*  $(\alpha)$  *no módulo IrCom.*

### **Passo 7**

**A.** *Repita o passo 6 para os setpoints de: 27, 26, 25, 24, 23, 22, 21, 20, 19 e 18ºC. Após gravar o setpoint de 18ºC e pressionar o botão OK , o aprendizado irá encerrar automaticamente e o seu módulo IrCom já estará operando em modo automático.*

### **Timeout**

Permanecendo *sem atividade do usuário,* tanto no modo aprendizado quanto no modo de simulação, *durante 20 segundos,* o processo é *cancelado* e o módulo prossegue seu funcionamento normal.

# **Endereçamento dos módulos**

Todos os módulos IrCom saem de fábrica com o endereço 1, que corresponde à "MÁQUINA 1".

No processo de instalação ou ampliação da planta cada módulo IrCom deve ter seu endereço alterado de acordo com a máquina à qual estará conectado.

Este endereçamento é feito no controlador Conflex, seguindo as instruções descritas no manual Conflex pág. 34 (Adicionando um módulo IrCom à rede do Conflex Light).

Obs: Após o procedimento de endereçamento é necessário reinicializar o controlador Conflex.

# **Modo simulação Conflex**

É possível simular os comandos de calibração através do controlador Conflex Light. O módulo IrCom deve estar alimentado, conectado à serial do controlador Conflex, endereçado, com todos os sensores conectados e sem apresentar defeito.

*Inicie os testes com a máquina de ar condicionado ligada.*

Acesse o menu MODO SIMULAÇÃO no controlador Conflex, pressionando a tecla de acesso ; a primeira tela irá apresentar os valores de configuração do módulo IrCom da máquina 1 (ver pág. 32 manual Conflex).

As teclas down  $\nabla$  e  $\triangle$  up selecionam a máquina a receber os comandos.

Máquina selecionada, pressione a tecla (acesso) para entrar no modo de simulação; neste menu será simulada a entrada da máquina no modo de operação manual.

Pressione a tecla  $\blacktriangleright$  (acesso) novamente para simular o desligamento da máquina. Pressione a tecla  $\blacktriangleright$  (acesso) novamente para simular o acionamento da máquina no

modo refrigeração (cool) a 18ºC.

Repita este passo até atingir a temperatura de 28ºC.

Para um maior detalhamento desta função ver pág. 32 e 33 do manual Conflex.

### **Perda de conexão com o controlador**

Na perda de conexão com o controlador, o módulo IrCom assumirá a condição de operação "Emergência" após \*5 minutos, deixando o equipamento operando em \*\*23 graus, modo refrigeração e velocidade do ventilador alta. l

A operação no modo emergência será Identificada no painel do módulo IrCom pelos leds "Auto" e "Alarm" piscando simultaneamente.

- Este preset pode ser alterado através do controlador Conflex:

\*Tempo de falha na comunicação definido no parâmetro P1022.

\*\*Temperatura de operação emergência igual a setpoint (P01) mais 2ºC.

# **Operação Manual**

Caso deseje operar com o sistema na opção manual (apenas pelo comando

do controle remoto) basta pressionar o *botão OK por 1 segundo* e verificar a confirmação através do *led Auto.* apagado.

# **IMPORTANTE**

Quando o sistema estiver operando em modo automático o controle remoto da máquina de ar condicionado *NÃO DEVE SER UTILIZADO;* guarde-o em local seguro para utilizar apenas quando da eventual falha do controlador ou do módulo IrCom.

Caso seja efetuado um comando pelo controle remoto com o sistema operando em *modo automático,* o sistema irá reestabelecer a condição default em *5 minutos.* Este preset pode ser alterado através do controlador Conflex, parâmetro 1021, tempo reenvio IrCom.

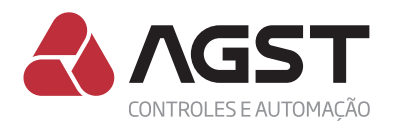

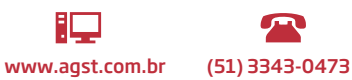

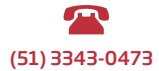